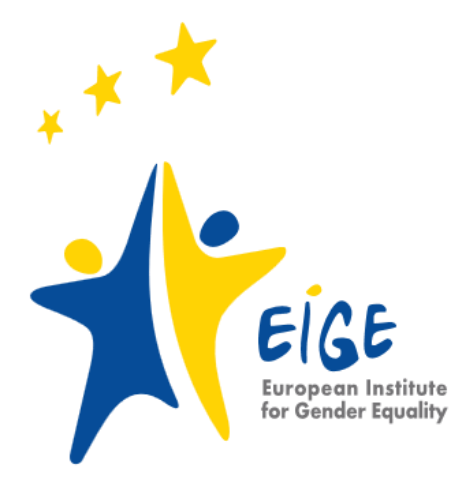

**Online Discussion: How to present data on violence in EIGE's Gender Statistics Database?**

**Date: 14 March 2018 Time: 10:00 to 16:00 (CET) Place: [EuroGender](http://eurogender.eige.europa.eu/)**

# **Agenda**

# **10.00 to 10.10: Welcome**

In 2018, EIGE's Gender Statistics Database will make data on violence available through a new entry point. The entry point will give more visibility to data on violence against women, including data collected by the Member States. We have already prepared a proposal for the [entry point](https://www-s.eige.europa.eu/gender-statistics/dgs) and would like to test and to hear your opinions about it.

# **10.10 to 11.00: Overall structure of the genderbased violence entry point**

This session briefly presents the overall structure of the gender-based violence database, its browsing structure and search functionalities. Herewith, participants will be invited to explore the variety of themes available in the new entry point.

#### **Task 1:**

- 1. Please go to **[EIGE's Gender Statistics Database](https://www-s.eige.europa.eu/gender-statistics/dgs)**
- 2. Click on the '**Gender-based violence entry point**'
- 3. Have a browse through the different themes and the indicators available
- 4. Select any themes of your interest

#### **Questions**

- 1. What are your first impressions of the overall structure of the entry point?
	- $\circ$  Is it intuitive and easy to navigate?
	- $\circ$  Are the themes used in the browsing tree clear and self-explanatory?
	- o Are the sub-themes in the browsing tree clear and self-explanatory?
- 2. Do you agree with the classification of data under the four forms of violence as defined in the Istanbul Convention (Physical / Sexual / Psychological / Economical Violence)?
- 3. Do you agree with the classifications of crimes under physical and sexual violence?
- 4. Are data presented under themes other than the four forms of violence selfexplanatory?
- 5. Would you add any other theme?

# **11.00 to 12.00: Division of indicators into subthemes**

This session looks more closely at the division of indicators into sub-themes. Participants will be invited to explore the main indicators available in the new entry point.

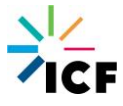

#### **Task 2:**

- 1. Please go to **[EIGE's Gender Statistics Database](https://www-s.eige.europa.eu/gender-statistics/dgs)**
- 2. Click on the '**Gender-based violence entry point**'
- 3. Select data available on one of the forms of violence
- 4. Select one of the indicators of interest

### **Questions**

- 1. Is the structure of the browsing tree clear when searching for an indicator on a specific form of violence?
- 2. Is there a clear and logical path to take you to a desired indicator?
- 3. Is there any duplication of indicators which could create confusion?
- 4. Should the distinction between survey and administrative data be made explicit in sub-sub themes of the new entry point or should it be presented in the metadata only?

### **12.00 to 13.00: Lunch break**

# **13.00 to 14.30: Accessing national administrative data on violence against women and intimate partner violence**

A unique feature of EIGE's Gender Statistics Database is that it includes data on genderbased violence at national level. This is one of the most frequently accessed data by users. Although the data is not always comparable, these data sets provide a unique insight to violence against women in Europe. In the proposed new entry point EIGE would like to give more visibility to national administrative data on violence against women. Here participants will be invited to explore the presentation of these national administrative datasets.

#### **Task 3:**

- 1. Please go to **[EIGE's Gender Statistics Database](https://www-s.eige.europa.eu/gender-statistics/dgs)**
- 2. Click on the '**Gender-based violence entry point**'
- 3. Select data available on one of the forms of violence
- 4. Click on national administrative data
- 5. Select the 'Metadata' tab you should see the Excel file for the Czech Republic
- 6. Select this excel file and navigate through the tabs available.

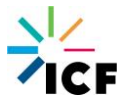

### **Questions**

- 1. Do you agree with the suggestion to present national administrative data on violence against women under each one of the four forms of violence as defined by the Istanbul Convention?
- 2. Is it clear what the data represent?
- 3. Are the metadata clear and self-explanatory?
- 4. Do you think it will be easy to find and understand this data?
- 5. Do you have any suggestions for how this proposed spreadsheet could be made even clearer?

In addition to the national administrative data on violence against women in general, the new entry point will also have national administrative data on intimate partner violence collected by the police and the judiciary in Member States. These datasets are based on 13 indicators that EIGE developed and fully defined as part of its recently completed study on intimate partner violence.

#### **Task 4:**

- 1. Please go to **[EIGE's Gender Statistics Database](https://www-s.eige.europa.eu/gender-statistics/dgs)**
- 2. Click on the '**Gender-based violence entry point**'
- 3. Click on intimate partner violence
- 4. Select national administrative data
- 5. Select the 'Metadata' tab you should see the Excel file for Austria
- 6. Select this excel file and navigate through the tabs available.

#### **Questions**

- 1. Do you agree with the suggestion to present national administrative data on intimate partner violence as a separate theme in the new entry point?
- 2. Is it clear what the data represent?
- 3. Are the metadata clear and self-explanatory?
- 4. Is the structure of the national spreadsheet clear and self-explanatory?
- 5. Do you think it will be easy to find and understand this data?
- 6. Do you have any suggestions for how this proposed spreadsheet could be made even clearer?

# **14:30 to 15:30: Proposal for the visual presentation of data**

Last, we would like to discuss EIGE's proposal for the visual presentation of data and metadata on gender-based violence.

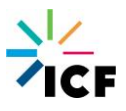

#### **Task 5:**

- 1. Please go to **[EIGE's Gender Statistics Database](https://www-s.eige.europa.eu/gender-statistics/dgs)**
- 2. Type 'Gender-based violence data from administrative sources at the national level' in the search bar
- 3. Have a look through the search results you should see this indicator appear a number of times under several sub-sections
- 4. Select the indicator from under any sub-section
- 5. Select data you should see a table providing information on the availability of data to populate the indicator for each Member State

### **Questions**

- 1. What are your impressions of the visual presentation of the data?
- 2. Is it clear and self-explanatory what yes/no mean in this table?
- 3. How clear is the data presented?
- 4. Is there anything which you would improve?

### **15.30 to 16.00: Q&A**

Other questions/comments/suggestions the online audience would like to raise in connection to **[EIGE's Gender Statistics Database](https://www-s.eige.europa.eu/gender-statistics/dgs)**.

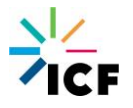